## **Conky 1.1 : installation rapide**

Installer un conky fonctionnel rapidement … Conky version 1.1\*

Installer conky

```
sudo apt-get install conky-all
```
Copier le fichier de configuration par défaut

Code : Tout sélectionner

```
cd ~
mkdir .config/conky/
cp /etc/conky/conky.conf ~/.config/conky/
```
Votre conky est opérationnel

conky &

Personnaliser le avec un affichage des modification du système Rendre dmesg utilisable par les users

```
sudo echo 0 > /proc/sys/kernel/dmesg_restrict
```
Modifier votre fichier de configuration conky **Section conky.config**

```
 double_buffer = true,
 own_window_transparent = true,
maximum width = 400
```
## **Section conky.text**

*\${execi 20 dmesg | tail -n6}*

Lancer conky au démarrage de xfce **Applications** *Paramètres* **Session et démarrage** *Onglet Démarrage Automatique d'applications* Ajouter

```
Nom : Conky
Description : Conky Autostart
Commande : sh -c "sleep 5; conky ;"
```
[Résultat](https://cbiot.fr/dokuwiki/_media/php-bash:capture-decran_2020-03-06_22-29-1561edadffe8933a13.png)

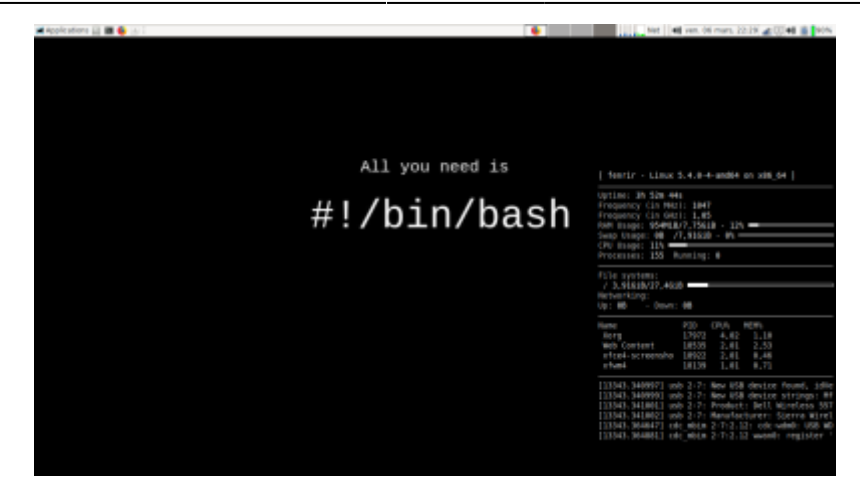

From: <https://cbiot.fr/dokuwiki/> - **Cyrille BIOT**

Permanent link: **<https://cbiot.fr/dokuwiki/php-bash:conky?rev=1583570613>**

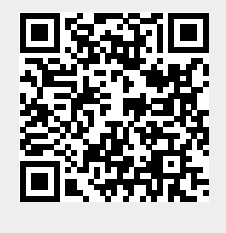

Last update: **2020/03/07 09:43**